#### **QGIS Blend Mode - Cut**

*2013-05-13 12:00 AM - Patrice Vetsel -*

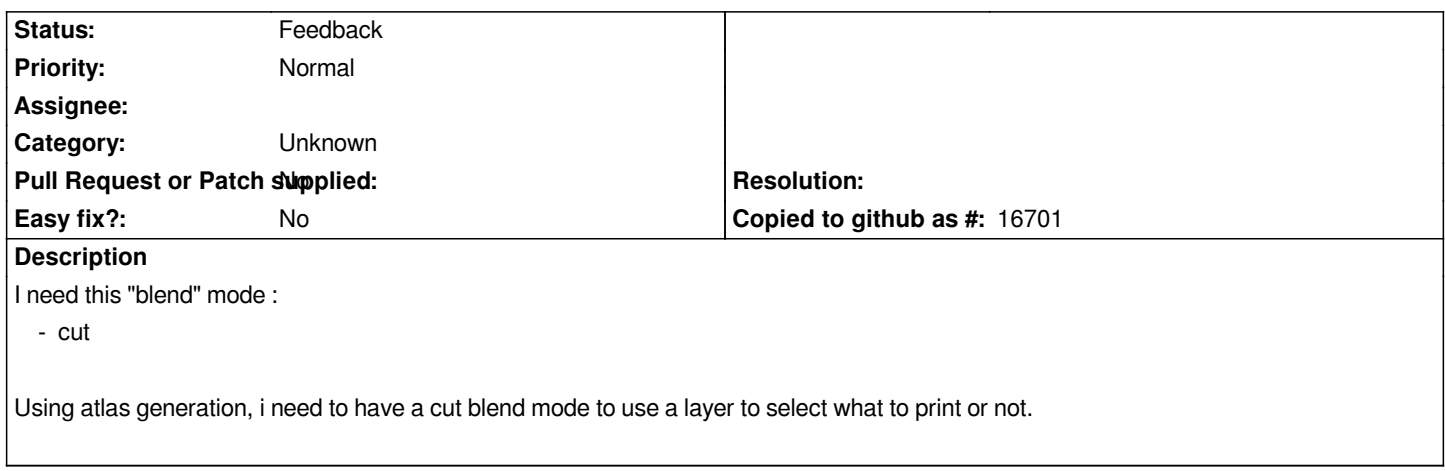

## **History**

## **#1 - 2013-05-13 12:01 AM - Nathan Woodrow**

*Is this like a mask? If not could you provide an example.*

#### **#2 - 2013-05-13 12:02 AM - Patrice Vetsel -**

*- Target version set to Version 2.0.0*

## **#3 - 2013-05-13 12:56 AM - Patrice Vetsel -**

*- File un.JPG added*

## **#4 - 2013-05-13 12:57 AM - Patrice Vetsel -**

*- File deux.JPG added*

#### **#5 - 2013-05-13 12:57 AM - Patrice Vetsel -**

*- File trois.JPG added*

#### **#6 - 2013-05-13 12:57 AM - Patrice Vetsel -**

*- File quatre.JPG added*

## **#7 - 2013-05-13 12:58 AM - Patrice Vetsel -**

*- File cinq.JPG added*

## **#8 - 2013-05-13 01:00 AM - Nathan Woodrow**

*So it would be like these*

## *http://mapbox.com/tilemill/docs/guides/comp-op/#alpha\_blending*

## **[#9 - 2013-05-13 01:06 AM - Patrice Vetsel -](http://mapbox.com/tilemill/docs/guides/comp-op/#alpha_blending)**

*un.jpg*

*my desktop with layers. I will use 'Armoires" layer as layer for atlas generation deux.jpg*

*trois.jpg one of the exported with atlas generation quatre.jpg same pdf but with 'Armoires' layer visible cinq.jpg the result of what I want. 'Armoires' is set to invisible, and I use the 'Cut' mode*

*In fact, this Cut mode could be also used under desktop to hide informations not needed. I know that I can use vector tools to draw a big polygone, substract my 'Armoires' layer from it and use it as a mask. But it's complicated and not ergonomic. A simple 'Cut' mode will be great !*

## **#10 - 2013-05-13 01:10 AM - Patrice Vetsel -**

*Nathan Woodrow wrote:*

*So it would be like these*

*http://mapbox.com/tilemill/docs/guides/comp-op/#alpha\_blending*

*In f[at yes ! It](http://mapbox.com/tilemill/docs/guides/comp-op/#alpha_blending)'[s Src-in and Src-out in alpha blending](http://mapbox.com/tilemill/docs/guides/comp-op/#alpha_blending)*

## **#11 - 2013-06-04 09:13 PM - Nyall Dawson**

*- Assignee set to Nyall Dawson*

## **#12 - 2014-01-30 11:41 PM - Paolo Cavallini**

*- Target version changed from Version 2.0.0 to Future Release - High Priority*

## **#13 - 2014-09-07 04:47 AM - Nyall Dawson**

*- Assignee deleted (Nyall Dawson)*

## **#14 - 2014-10-16 11:05 PM - Andreas Neumann**

*Can we close this feature request now that we have the inverted polygon renderer - which is even more powerful than what you ask for?*

## **#15 - 2017-05-01 12:48 AM - Giovanni Manghi**

*- Easy fix? set to No*

#### **#16 - 2017-09-22 10:06 AM - Jürgen Fischer**

*- Category set to Unknown*

## **#17 - 2018-04-18 03:23 AM - Harrissou Santanna**

- *Description updated*
- *Status changed from Open to Feedback*

*Close?*

# **Files**

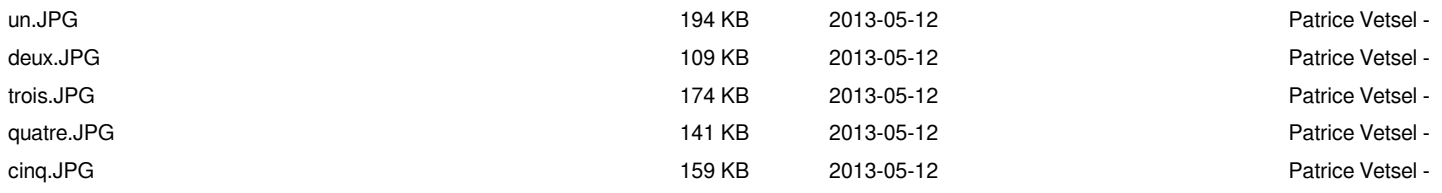